|    |         |               | , tushu007.com |
|----|---------|---------------|----------------|
| << |         |               | $>>$           |
|    |         |               |                |
|    | $<<$    | $>>$          |                |
|    | 13 ISBN | 9787111379348 |                |
|    | 10 ISBN | 7111379349    |                |
|    |         | 2012-5        |                |
|    |         |               |                |
|    |         | $11$ $11$     |                |
|    |         | PDF           |                |

更多资源请访问:http://www.tushu007.com

, tushu007.com

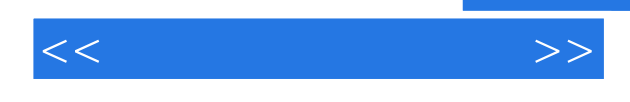

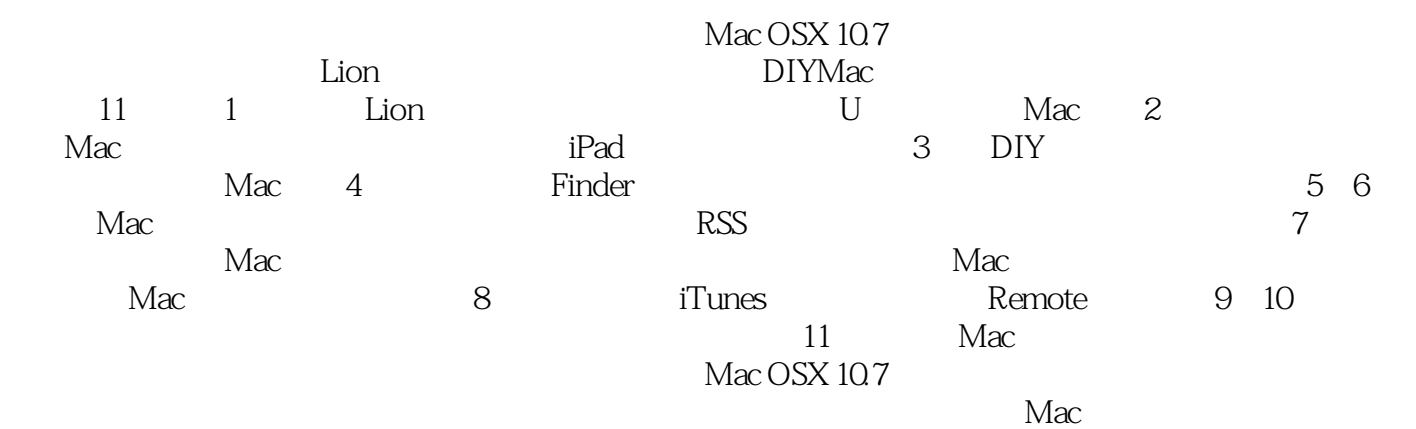

1 Mac OS X Lion 1.1 Mac OS X Lion 1.2 U Mac OS X 1.3 Mac OS X 1.3.1 1.3.2 Dock 1.4 1.4.1 1.4.1 1.4.2 Mac 1.4.3  $1.4.4$   $1.5$  "  $\text{Help}$ "  $2$   $\text{Mac}$   $2.1$  $21.1$   $21.2$   $21.3$   $21.4$   $22$   $221$ 示 2.2.2 全屏应用程序之间快速切换 2.2.3 退出全屏 2.3 站在前辈肩膀上的Mission Control 2.3.1 Mission Control 2.3.2 Mission Control 2.3.3 2.4 Dashboard 2.4.1 Dashboard 2.4.2 widget 2.4.3 widget 2.4.4 widget 2.4.5 widget 2.5 Launchpad 2.5.1 Launchpad 2.5.2 and 2.5.3 2.5.4 2.6  $261$  2.6.2 3 DIY Mac OS X 3.1  $31.1$  "  $31.2$   $32$   $321$  $322$   $323$   $33$   $33$   $32$   $33$ 3.3.3 DockColor Dock 4 Finder 4.1 Finder 4.1.1 Finder 4.1.2 Finder 4.1.3 4.1.4 Finder 4.2 Finder 4.2.1 Finder 4.2.2 Finder 4.2.2 Finder 4.3 4.3.1 4.3.2 4.3.3 4.3.4 4.4 QuickLook" 4.4.1 \* QuickLook" 4.4.2 QuickLook" 4.5 4.5.1 Spotlight 4.5.2 Finder 4.6 4.6.1 4.6.2 4.7 Finder 4.7.1  $47.2$   $47.3$   $5$   $51$   $51$   $51.1$ 5.1.2 5.1.3 5.2 Safari 5.2.1 5.2.2 5.2.3 Safari 5.2.4 Safari 5.3 RSS RSS 5.4 5.4.1 Mail  $5.4.2$  6 6.1 6.1.1 6.1.2  $61.3$  IP  $61.4$  DNS 61.5 Windows  $61.6$ HTTP 6.1.7 MAC 6.1.8 Wi—Fi 6.2 " 6.3  $631$  6.3.2 6.4 6.41 6.4.2  $65$  6.51 6.52 6.5.3 Mac 6.5.4 Mac Windows 6.5.5 Windows Mac 7 7.1 App Store 7.1.1 7.1.2 Mac App Store 7.1.3 7.2 iCloud 7.2.1 iCloud 7.2.2 iCloud共享 7.3 Mac进阶小技巧 7.3.1让iTunes显示当前播放歌曲 7.3.2 PDF上打造手写签名 7.3.3美妙的歌 7.3.4 Mac 7.3.5 Mac 7.3.6 Dock 7.3.7 8 iTunes Remote 8.1 iTunes 8.1.1 8.1.2 iTunes 8.1.3 8.1.4 8.1.5 8.1.6 iTunes 8.1.7 iTunes Store 8.1.8 8.1.9 8.2 Remote Mac 8.2.1 Remote 8.2.2 8.2.3 8.2.4 添加Library及注销Remote 第9章 做Mac主人,轻松管理系统 9.1 账户管理 9.1.1添加账户 9.1.2分配管理员 9.1.3 9.1.4 Apple ID 9.2 9.3 9.3.1 U 9.3.2 9.3.3 Mac USB 9.3.4 ISO DMG2 8.3.5 9.3.5 ISO DMG 9.4  $9.4.1$  9.4.2 9.5 9.5.1 9.5.2  $9.53$  9.5.4  $9.55$  9.5.6  $\ddots$   $\ddots$  10.1  $\qquad \qquad$  10.1.1  $\qquad \qquad$  10.1.2  $\qquad \qquad$  $10.1.3$   $10.1.4$   $10.2$  Boot Camp Windows 10.3  $-- 10.4$  Mac OS ——  $10.41$   $10.42$   $10.5$  $\begin{array}{cccc} - - & 106 & - - & 1061 & 1062 & 107 \end{array}$  $\frac{3}{2}$  10.8  $\frac{108}{2}$  10.8.1 to 10.8.2 Ping 10.8.3 Netstat 10.8.4 10.8.4 10.9 ——Bluetooth 10.9.1 Mac PC 10.9.2 Mac 11 11.1 11.1.1 11.1.2 Lion 11.1.3

 $<<$  and  $>>$ 

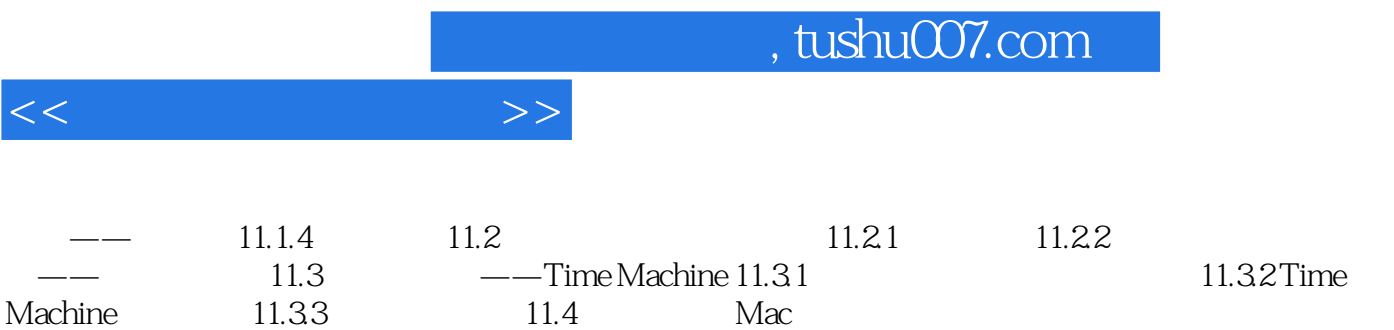

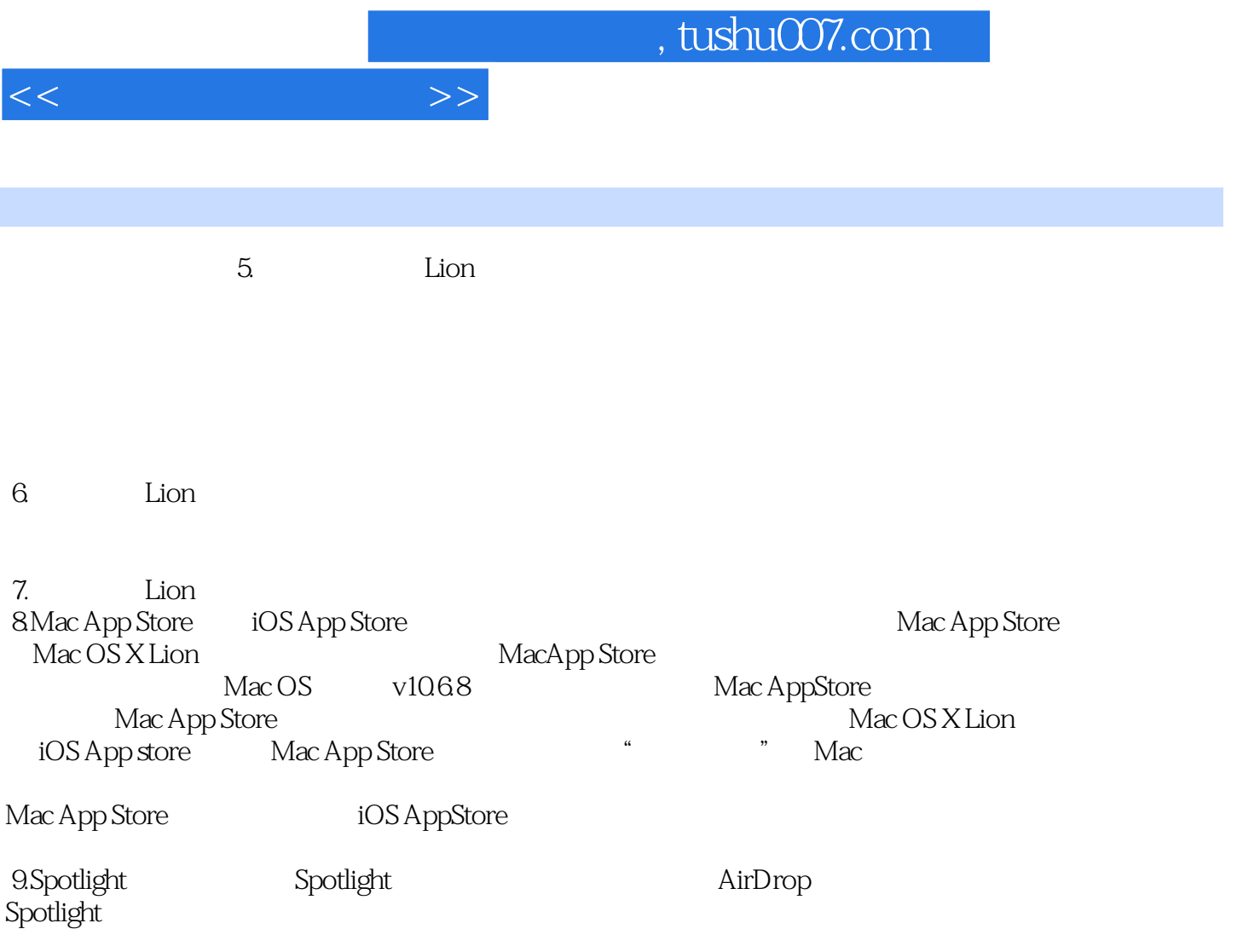

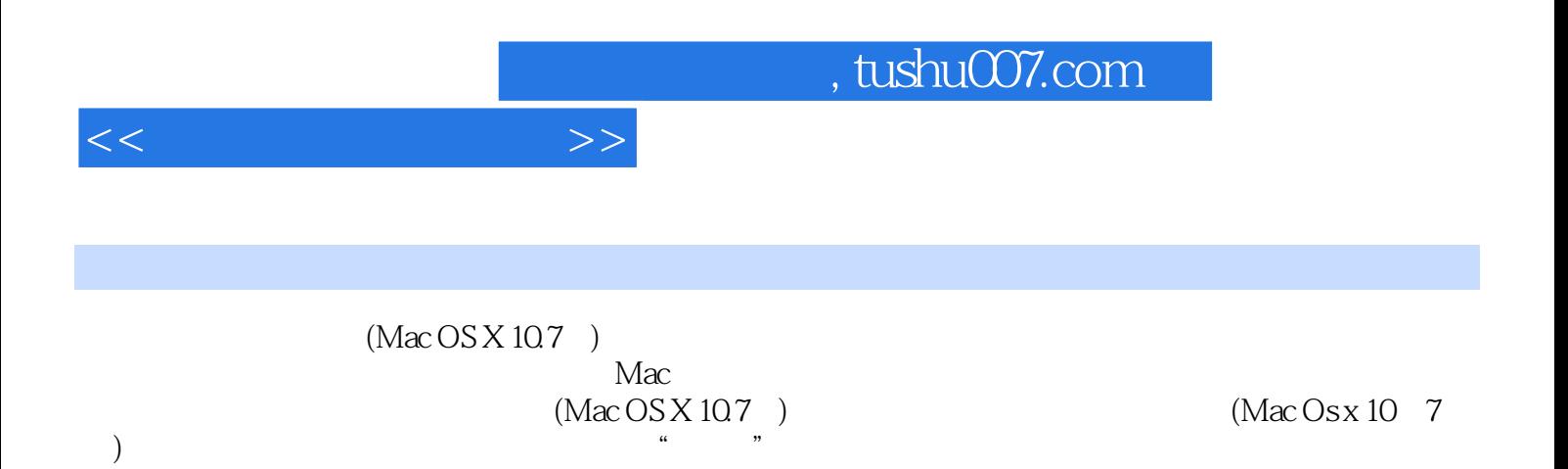

 $(Mac \, OSX\, 10.7)$  Mac

Mac OS x Lion

 $\mathop{\mathrm{Lion}}$ 

*Page 6*

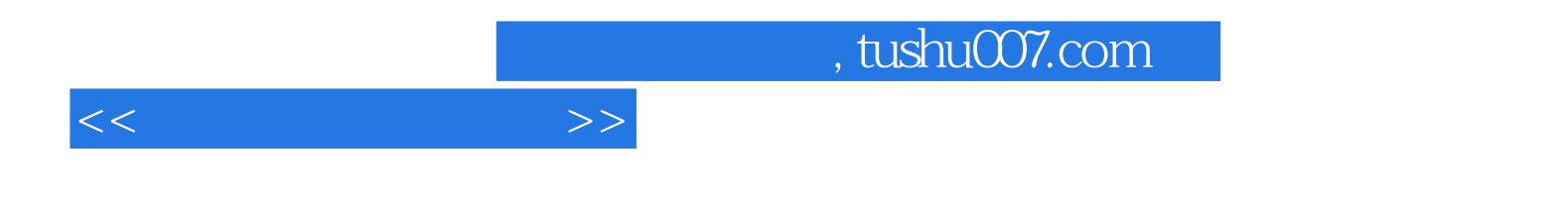

本站所提供下载的PDF图书仅提供预览和简介,请支持正版图书。

更多资源请访问:http://www.tushu007.com